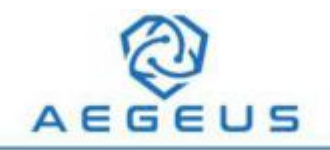

# **AEGEUS**

# **Official Aegeus FAQ**

*Written and rights reserved by the Aegeus Team*

*September 2018*

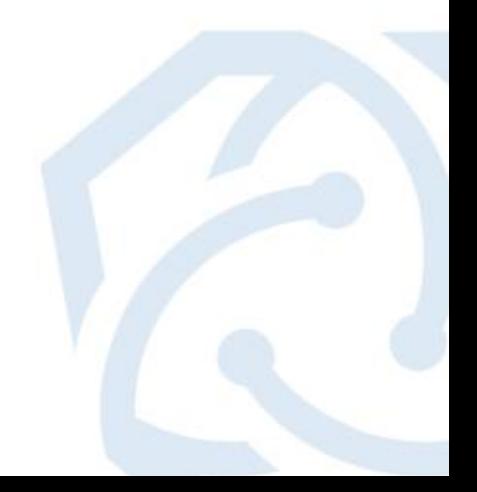

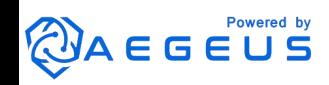

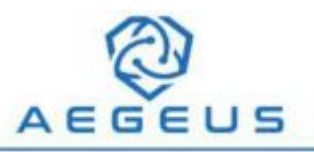

#### **Contents**

#### **Wallets**

- Q1: How do I download the Aegeus wallet?
- Q2: How do I backup my wallet?
- Q3: How often should I backup my wallet?
- Q4: How do I encrypt my wallet?
- Q5: How do I unlock my wallet?
- Q6: How do I restore my wallet from my backup? (Windows)
- Q7: How do I restore my wallet from my backup? (Mac)
- Q8: How do I transfer my wallet to a new PC?
- Q9: What is a Bootstrap?
- Q10: Do I need to use the Bootstrap?
- Q11: How do I use the Bootstrap?

#### **Staking**

- Q12: How do I enable staking?
- Q13: Do I need to keep my wallet open in order to stake?
- Q14: How does staking work?
- Q15: How many coins do I need to start staking?

#### **Masternodes**

Q16: How can I set up a masternode?

Q17: I've set up my masternode following the guide, but when I type: *Aegeus-cli masternode status* I get error message *error: {"code":-1,"message":"Masternode not found in the list of available masternodes. Current status: Not capable masternode: Hot node, waiting for remote activation."}*

Q18: Why does it take so long to get the first reward after setting up a masternode?

#### **Useful VPS Commands**

#### **Useful Debug Console Commands Community**

#### **IPFS**

Q19: What is IPFS?

- Q20: What are the benefits of IPFS?
- Q21: How will Aegeus use IPFS?

#### **Aegeus Team**

- Q22: Why is the Aegeus Team anonymous?
- Q23: How big is the Aegeus Team?
- Q24: How can I join the Aegeus Team?

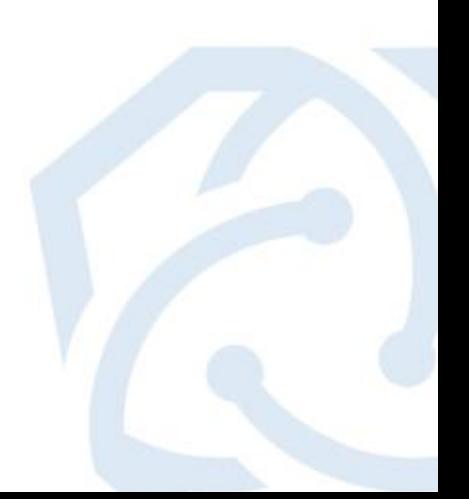

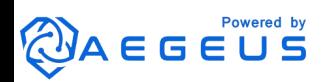

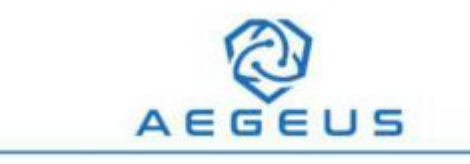

#### **Wallets**

#### **Q1: How do I download the Aegeus wallet?**

A: Please visit **<https://aegeus.io/>** and hover over the WALLETS tab to choose Windows, Mac or, Linux wallet.

#### **Q2: How do I backup my wallet?**

A: Open your wallet, click File, and click Backup Wallet. Save the .dat document to 2 or 3 different locations (storage devices).

#### **Q3: How often should I backup my wallet?**

A: At least Weekly.

#### **Q4: How do I encrypt my wallet?**

A: Click on Settings then on Encrypt Wallet. Choose a secure password that cannot be guessed.

#### **Q5: How do I unlock my wallet?**

A: Click on Settings then Unlock Wallet. Enter the password that you set when you encrypted your wallet.

#### **Q6: How do I restore my wallet from my backup? (Windows)**

A: Windows – Close your wallet, press the Windows Key and R together, then search %appdata%. Open AEGEUS. Locate the wallet.dat file and delete it. Drag your backup wallet.dat into the AEGEUS folder. Rename the backup that you have just dragged wallet.dat. Open your wallet, let it sync entirely, and you should find your balance that you last backed up.

If you made transactions after your last backup was completed, those transactions

n blockchain files

and balances might not show up. To fix this, you will need to perform a rescan of the blockchain. Click Tools, then Wallet Repair, then Rescan blockchain files.

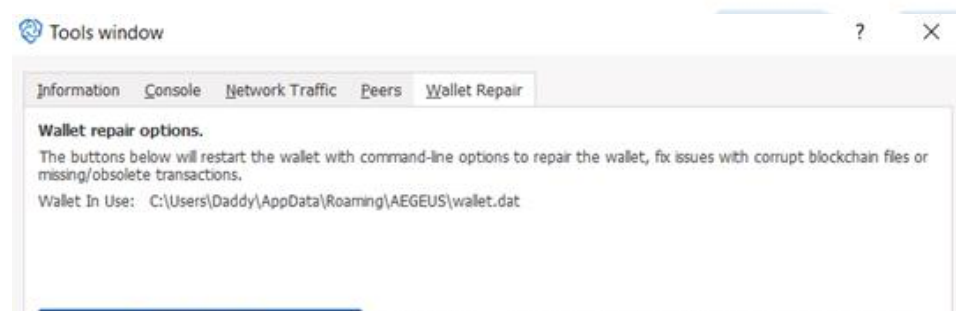

Attempt to recover private keys from a corrupt walet.dat.

Rescan the block chain for missing wallet transactions.

-salvagewallet:

-rescan:

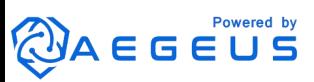

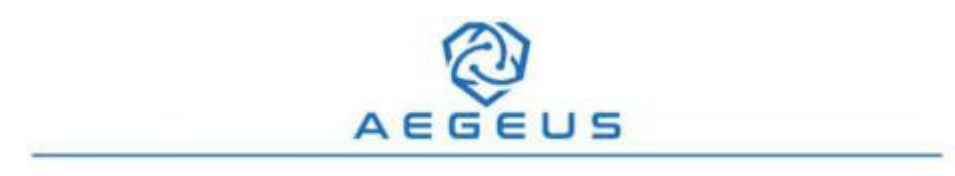

#### **Q7: How do I restore my wallet from my backup? (Mac)**

A: Mac – Close your wallet, then press **Cmd + Shift + g** and enter ~/Library/Application Support/AEGEUS and open, locate **wallet.dat** and delete it. Drag and drop your backup wallet.dat inside the folder, rename the file, wallet.dat. Open your wallet and let it sync to 100%. Once the sync is complete the balance from your backup will show in your wallet. If you made any transactions after the backup was created, those transactions and balances may not show up. You will need to perform a rescan of the blockchain.

Press **Cmd + shift + g** and enter ~/Library/Application Support/AEGEUS, you will see an Aegeus.conf file, open the file and add this line: **rescan=1**

Save the Aegeus.conf file and open your wallet. It will perform a rescan of the entire blockchain, once it has completed and your wallet has synced 100%, close the wallet, go back into the Aegeus.conf file and delete the **rescan=1**. Save the Aegeus.conf file, open your wallet, and you should be able to see the current balance and transactions.

#### **Q8: How do I transfer my wallet to a new PC?**

A: Save your **wallet.dat** and **masternode.conf** files onto a portable Hard Drive/USB. On the new PC, download a new wallet from <https://aegeus.io/>. Once the new wallet is installed Close your wallet, press the Windows Key and R together, then search **%appdata%**. Open **AEGEUS.** Delete all the files in the folder and drag your saved files from your previous wallet that you saved onto your Hard Drive/USB into the folder. Open your wallet and let it sync to 100% and all yourcoins and masternodes should now be in your new wallet.

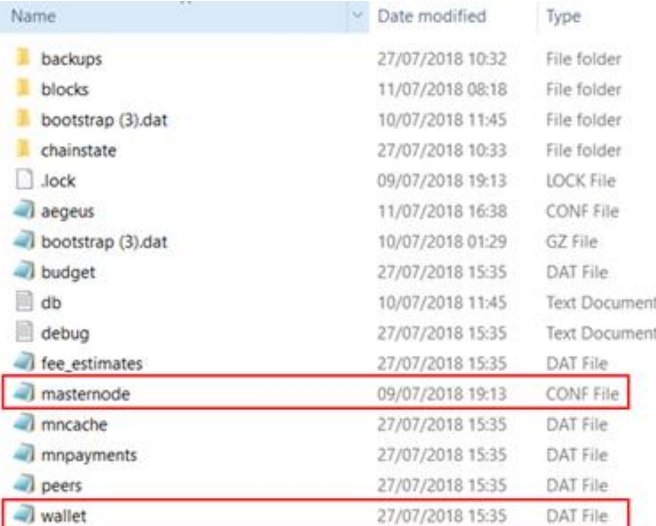

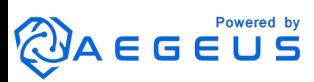

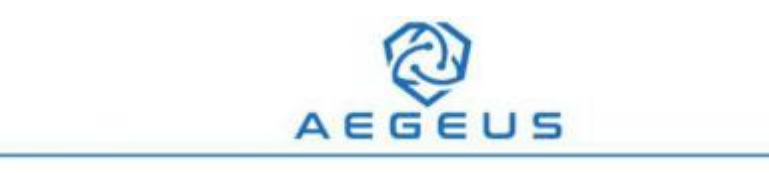

#### **Q9: What is a Bootstrap?**

A: Bootstrap is a database file to verify the block in a wallet, which was in sync by someone before. In other words, this is one way to speed sync in the wallet.

#### **Q10: Do I need to use the Bootstrap?**

A: By using the Bootstrap, your wallet will sync a lot faster compared to not using the Bootstrap, so it is recommended to use it.

#### **Q11: How do I use the Bootstrap?**

A: Download the Bootstrap.

Place the Bootstrap inside of your Aegeus data directory and decompress it with your favorite software (gunzip, 7zip, WinZip etc.)

Windows: %APPDATA%\AEGEUS\

Linux: ~/.aegeus/

Mac: ~/Library/Application Support/AEGEUS

\*Note: If this is a replacement for an already-running installation, be sure to remove the 'blocks' and 'chainstate' directory from the appropriate data directory listed above.

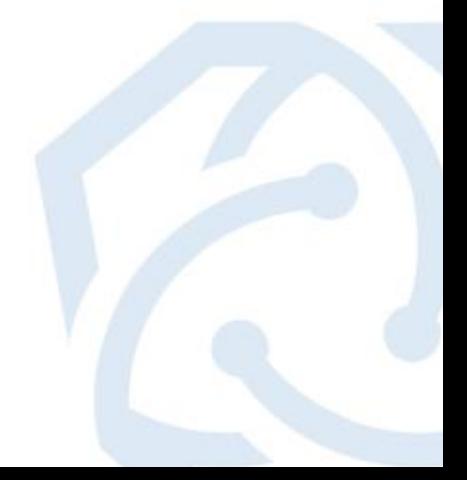

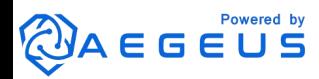

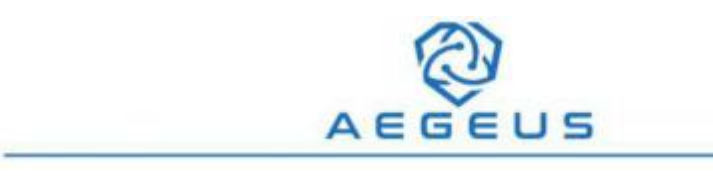

#### **Staking**

#### **Q12: How do I enable staking?**

There are two ways to enable staking;

A: Encrypt your wallet using the instructions in the wallets sections. Unlock your wallet and tick the box which says **For anonymization and staking only**.

B: Click on **Tools**, click **Open Wallet Configuration File** and type **staking=1**. Save the file, close and restart your wallet.

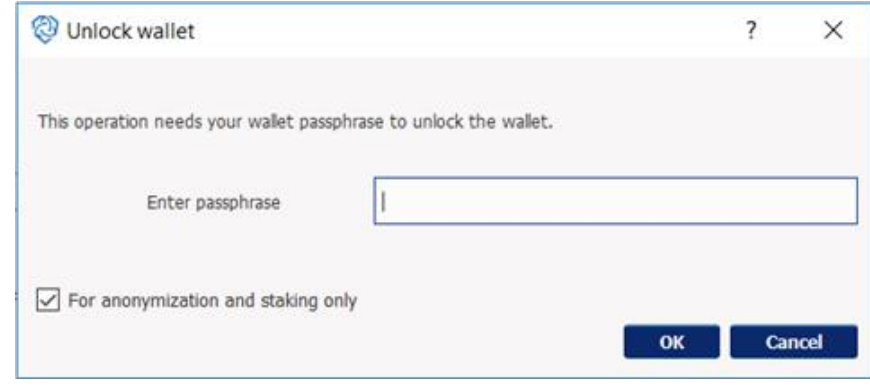

#### **Q13: Do I need to keep my wallet open in order to stake?**

A: Yes

#### **Q14: How does staking work?**

A: AEG is a Proof of Stake (POS) cryptocurrency. Users can mint AEG coins as a reward for participating and **a** aegeus Notepad supporting the network. AEG is a valuable coin among its File Edit Format View Help many other benefits. The more substantial your stake is,  $\frac{1}{2}$  staking=1 the more likely you will receive rewards consistently.

#### **Q15: How many coins do I need to start staking?**

A: You can enable staking in your wallet with any amount of coins available, there is no minimum limit. The more coins you have, the more likely you are to receive a staking reward. We would suggest at least 3000+ AEG.

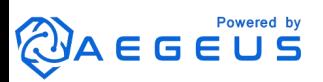

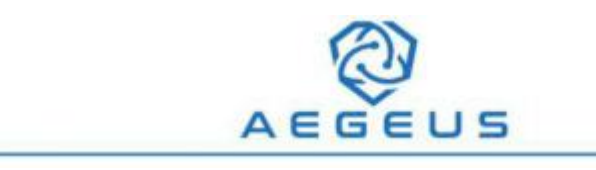

#### **Masternodes**

#### **Q16: How can I set up a masternode?**

A: Please visit <https://aegeus.io/> and hover over the **DOCS** tab to choose Windows or Linux Masternode Guide.

**Q17: I've set up my masternode following the guide, but when I type: Aegeus-cli masternode status I get error message error: {"code":-1,"message":"Masternode not found in the list of available masternodes. Current status: Not capable masternode: Hot node, waiting for remote activation."}**

A: Your VPS hasn't synced with the Aegeus blockchain yet.

Using Bitvise/Putty type **aegeus-cli getinfo** and look at the **blocks** line to see if it matches with the current block. You can find the current block by opening your wallet, clicking on **tools** then **information**.

Once the blocks on your VPS and wallet match, click the **Masternode** tab in your wallet and then click **Start Alias**.

#### Tools window

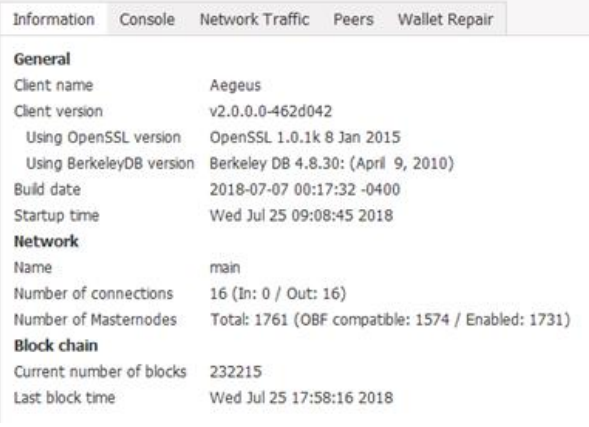

In your VPS type **aegeus-cli masternode status**. You should now see status 4.

#### **Q18: Why does it take so long to get the first reward after setting up a masternode?**

A: The more masternodes there are online, the longer it takes for you to get your first reward.

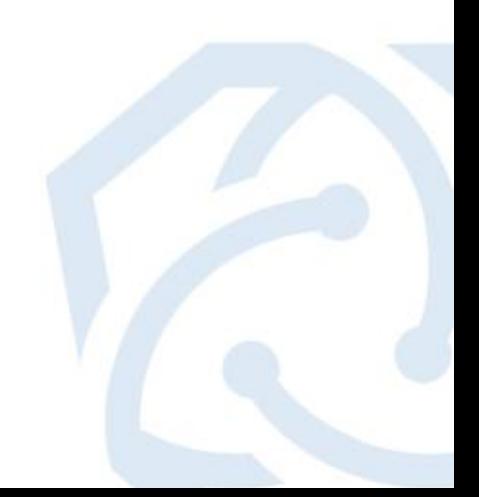

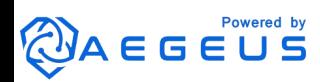

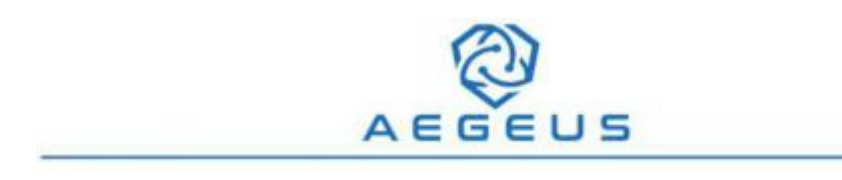

### **Useful VPS Commands**

aegeus-cli getinfo - **To check the version info and block height.** aegeus-cli masternode status - **To check the status of your masternode.** systemctl stop Aegeus.service - **To stop the AEG Service** systemctl start Aegeus.service - **To start the AEG Service** Systemctl restart Aegeus.service - **To restart the AEG Service** logout – **To logout from VPS** reboot – **To restart the VPS**

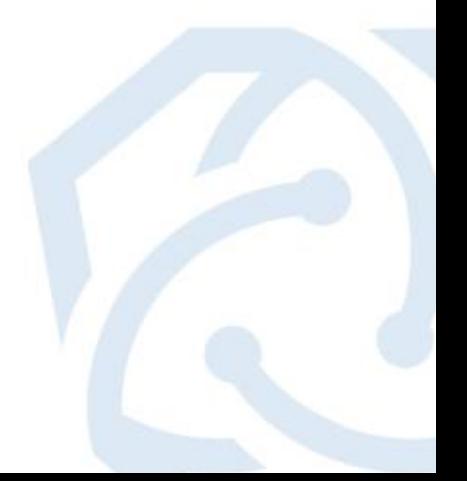

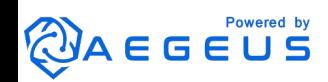

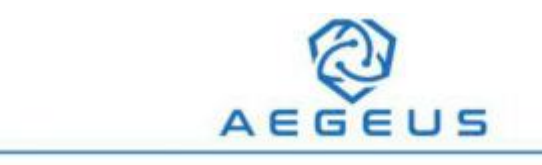

#### **Useful Debug Console Commands**

For all the commands enter **help** into the Debug Console.

#### **Blockchain**

getbestblockhash

getblock "hash" ( verbose )

getblockchaininfo

getblockcount

getblockhash index

getblockheader "hash" ( verbose )

getchaintips

getdifficulty

getmempoolinfo

getrawmempool ( verbose )

gettxout "txid" n ( includemempool )

gettxoutsetinfo

verifychain ( checklevel numblocks )

#### **Network**

addnode "node" "add|remove|onetry" getaddednodeinfo dns ( "node" ) getconnectioncount getnettotals getnetworkinfo getpeerinfo ping

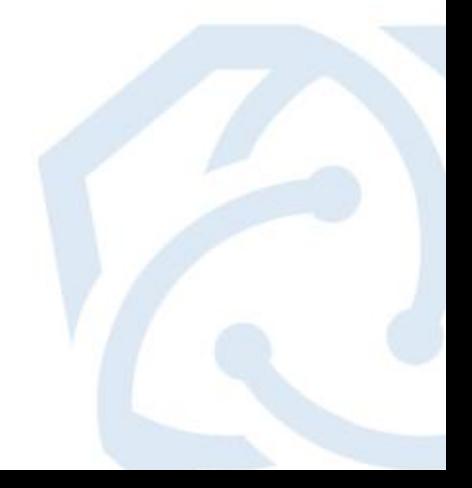

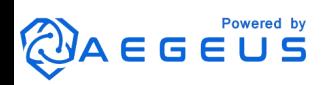

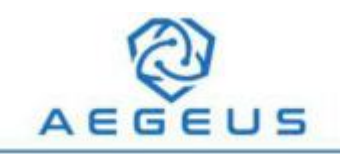

#### **Wallet**

addmultisigaddress nrequired ["key",...] ( "account" ) autocombinerewards true|false ( threshold ) backupwallet "destination" dumpprivkey "aegeusaddress" dumpwallet "filename" getaccount "aegeusaddress" getaccountaddress "account" getaddressesbyaccount "account" getbalance ( "account" minconf includeWatchonly ) getnewaddress ( "account" ) getrawchangeaddress getreceivedbyaccount "account" ( minconf ) getreceivedbyaddress "aegeusaddress" ( minconf ) getstakesplitthreshold getstakingstatus gettransaction "txid" ( includeWatchonly ) getunconfirmedbalance getwalletinfo importaddress "address" ( "label" rescan ) importprivkey "aegeusprivkey" ( "label" rescan ) importwallet "filename" listlockunspent listunspent ( minconf maxconf ["address",...] ) lockunspent unlock [{"txid":"txid","vout":n},...] move "fromaccount" "toaccount" amount ( minconf "comment" ) multisend <command> sendmany "fromaccount" {"address":amount,...} ( minconf "comment" )

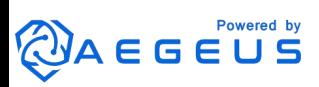

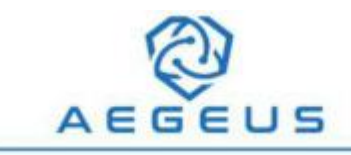

sendtoaddress "aegeusaddress" amount ("comment" "comment-to")

setstakesplitthreshold value

walletpassphrasechange "oldpassphrase" "newpassphrase"

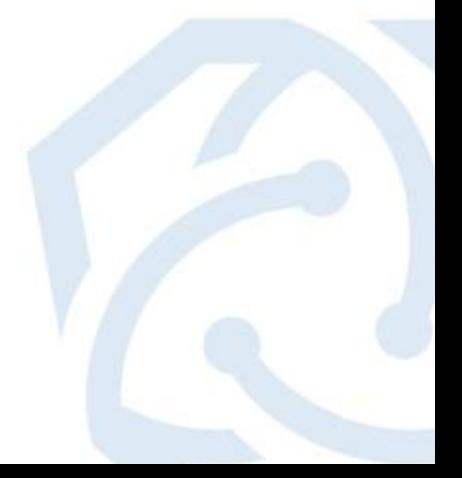

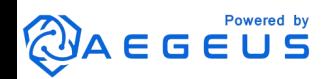

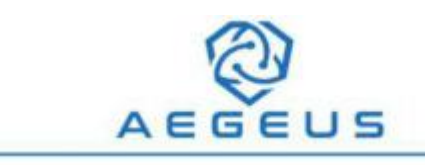

## **Community**

You can find the Aegeus community on many platforms; Discord [-](https://discord.gg/bTtgmMf) <https://discord.gg/bTtgmMf> Twitter - [https://twitter.com/Aegeus\\_Coin](https://twitter.com/Aegeus_Coin) [&](https://twitter.com/AegeusSupport) <https://twitter.com/AegeusSupport> Telegram - <https://t.me/aegeusgroup> Facebook - <https://www.facebook.com/Aegeus.Coinn/> Reddit -[https://www.reddit.com/r/Aegeus\\_Coin\\_Official/](https://www.reddit.com/r/Aegeus_Coin_Official/) Website - <https://aegeus.io/>

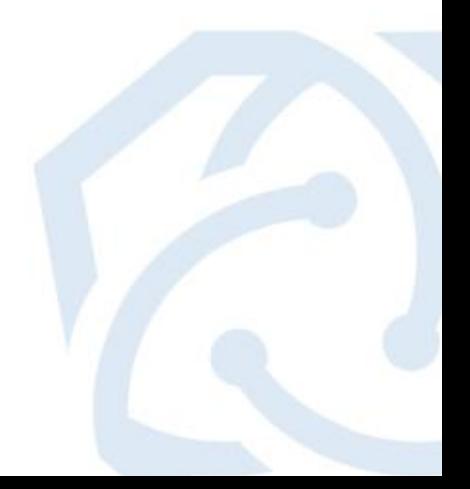

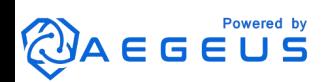

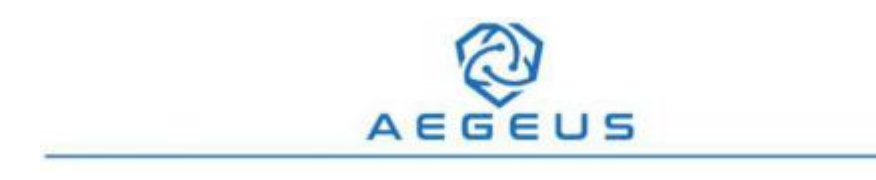

#### **IPFS**

#### **Q19: What is IPFS?**

A: IPFS or Interplanetary File System, is a distributed file system that seeks to connect all computing devices, no matter where they are, with the same system of files.

#### **Q20: What are the benefits of IPFS?**

A: - No duplication (deduplication) because everything is addressed by a hash.

- File Integrity, files match the hash and allows for hosting rewards to be given out to participant nodes.

- Cheaper hosting.
- High performance, p2p scales better.
- Clustered/distributed persistence/availability.
- Archiving immutable data.
- Censorship resistant, except self-censorship.

- Access to content "offline" or in low connectivity 3rd world or rural areas, in the same sense that git works offline.

- Directory browsing.
- Multi-hash, multiple transport support, etc.
- Many beneficial properties over the current web.

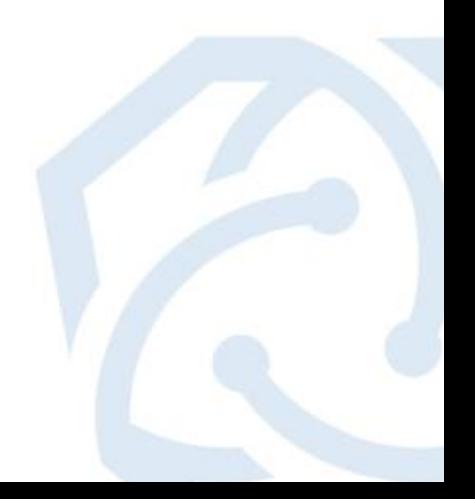

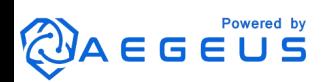

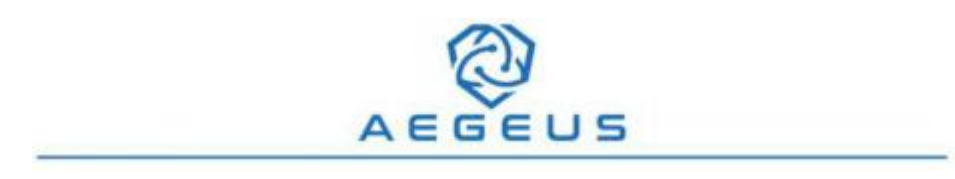

#### **Q21: How will Aegeus use IPFS?**

A: Aegeus seeks to combine the power of a distributed ledger (Blockchain) with a distributed filesystem (IPFS). Our goal is to not only create an intuitive user interface that allows people to create, control and manage their data, but to also build in parallel, a private network of IPFS nodes with a customized version that provides incentives for reliable nodes serving content.

Our first feature will be an alternative to Google docs, where people can create public or private documents, share them, and determine their lifespan. In forking the

current implementation of IPFS into our own version, we gain the ability to define how data is constructed and ties into the Aegeus blockchain.

Using the Aegeus blockchain to keep a current reference to data on our own private IPFS network,we can assure users that their data is managed how they determine, not by any single entity or authority and with complete transparency.

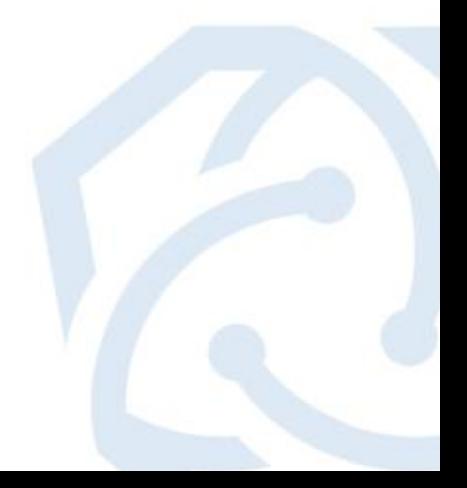

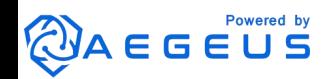

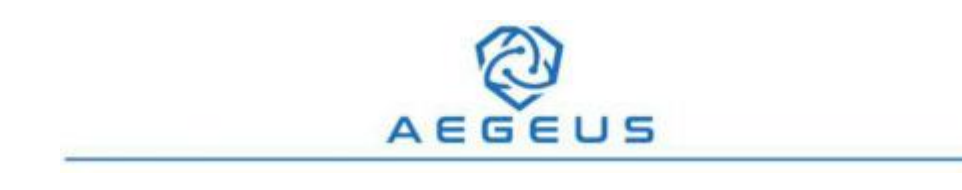

#### **Aegeus Team**

#### **Q22: Why is the Aegeus Team anonymous?**

A: Aegeus is an anonymous coin based on a trustless platform. We have chosen to remain unidentified because Aegeus is designed for the community and we would like to keep it that way. The Aegeus creators do not feel it is necessary to bring attention to themselves and would prefer the primary focus to be on the coin and the community. This philosophy is adopted by the current most highly performing coin, Bitcoin.

#### **Q23: How big is the Aegeus Team?**

A: Multiple teams fully support Aegeus. We have;

Developing Team

Marketing Team

Moderating Team

Publishing Team

We are growing at a rapid pace and are adapting our support team as we grow.

#### **Q24: How can I jointhe Aegeus Team?**

A: If you are interested in joining the team, please contact one of our managers via Discord explaining your skillset and how you can help support Aegeus. When we are going through stages of growth, we like nothing more than community members stepping up and becoming valued members of the team. We look forward to hearing from you.

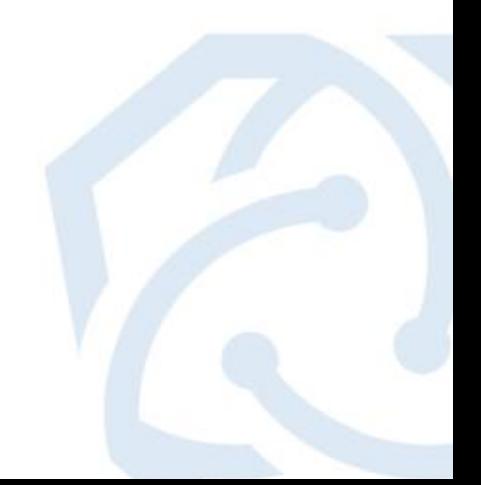

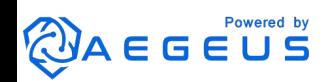